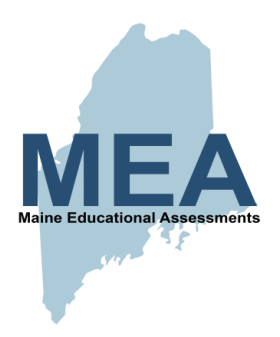

# <span id="page-0-1"></span><span id="page-0-0"></span>**Maine Educational Assessments (MEA) Mathematics and English Language Arts/Literacy**

eMPowerME (Grades 3-8)

# *2018 Accessibility Guide*

## *Universal Tools/Supports/Accommodations Embedded & Non-embedded*

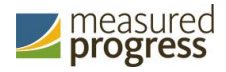

*February 2018*

## **Table of Contents**

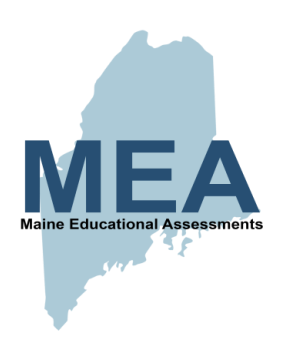

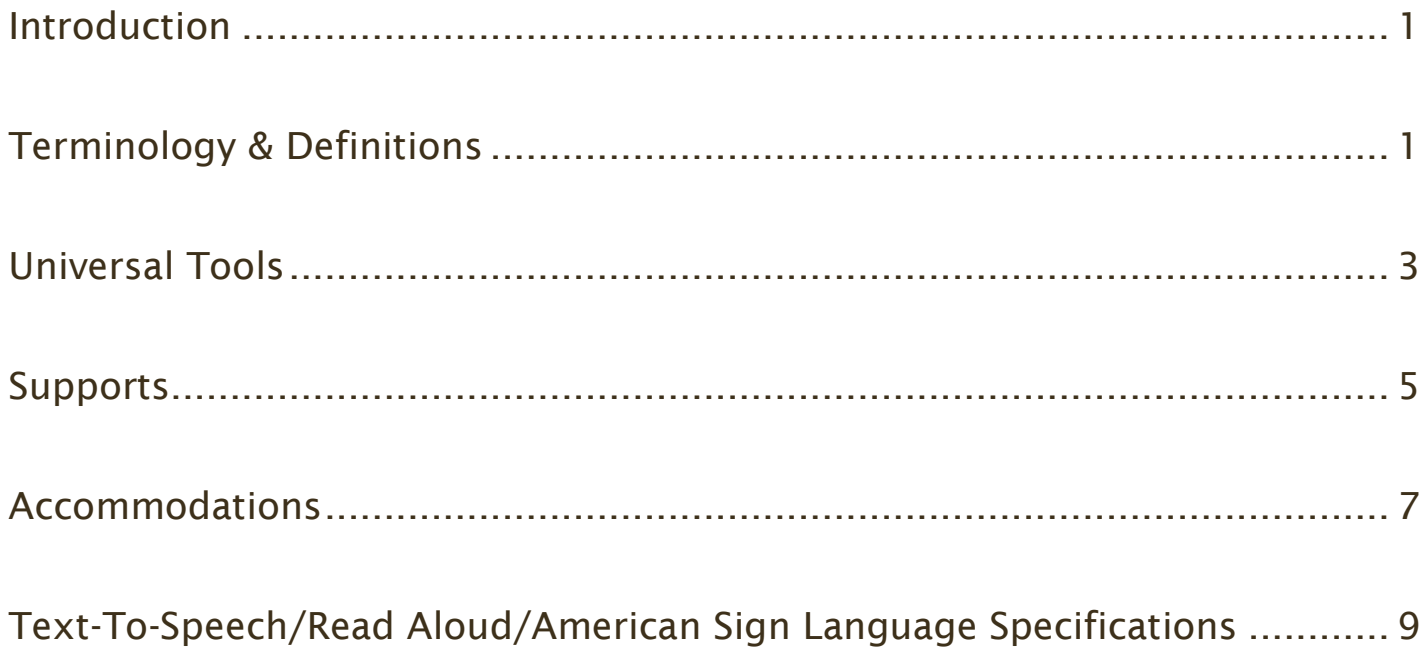

## <span id="page-2-2"></span><span id="page-2-1"></span><span id="page-2-0"></span>**Maine Educational Assessment for Mathematics and English Language Arts/Literacy Grades 3-8 eMPowerME Tools, Accommodations & Supports**

#### **Introduction**

Universal tools are available to all students for all items, unless designated as item specific. All support(s) and accommodation(s) used for the assessment of an individual student will be the result of a team decision made at the local level, with teams having variances in decision-making capacities. Supports and accommodations must be consistent with the student's normal routine during instruction and assessment.

Accommodations do not alter what the test measures or the comparability of results. When used properly, accommodations remove the barriers to participation in the assessment and provide students with diverse learning needs an equitable opportunity to demonstrate their knowledge and skills.

Scrap/scratch paper may be made available to all students during testing sessions. NO preauthored aids such as templates, graphic organizers, reference sheets, multiplication tables, etc. are allowed.

#### Terminology & Definitions

Accommodations = Changes in procedures or materials that do not alter what the test measures, and are used to increase equitable access during assessment for students for whom there is a documentation of the need on an Individualized Education Program/Plan (IEP) or 504 Plan.

Embedded = Computer-delivered features that are a constructed part of the test delivery platform system.

Non-Embedded = Provisions outside of the computer-based test administration system. This may include the provision of an outside person item, or change in setting or time.

Read-Aloud = For students with documented (IEP/504 only) reading-related disabilities, or students who are blind/visually impaired and do not have adequate braille skills, text is read aloud to the student via a (non-embedded) human reader. Read-Aloud should be consistent with the student's normal routine during instruction and assessments. Read-Aloud content should be provided for specific text as outlined in Table 1 on page 9.

Scribe = Students with documented (IEP/504) dysgraphia difficulties may dictate answers to a scribe in an individual setting. A human scribe records verbatim what a student dictates and must give the student an opportunity to review scribed text. If a scribe is an approved

accommodation in a student's IEP/504 plan, a scribe is allowed for all test sessions including the essay. Scribed text must be entered into the online testing platform—no paper submissions accepted.

Supports = Support(s) may provide more accessibility to the test for and are determined on an individual basis by an educational team such as Response to Intervention (RtI) and/or Student Assistance Team. Supports must be consistent with the student's normal routine during instruction. Provision of supports does not alter the construct of any test item.

"Team" = Local educational teams such as Response to Intervention (RtI), Student Assistance Teams and/or Language Acquisition Teams.

Text-To-Speech (TTS) = For students with documented (IEP/504 only) reading-related disabilities, or students who are blind/visually impaired and do not have adequate braille skills, text is read aloud to the student via (embedded) TTS technology. TTS should be consistent with the student's normal routine during instruction and assessment. Headphones/earbuds are necessary unless tested individually in a separate setting. TTS is available only for specific text outlined in Table 1 on page 9.

Universal Tool = Functions that are available to all students for all items, including some that are designated as item-specific tools.

For more information, see the *MEA Portal User Guide*, which is available on the MEA Help & Support page: <http://maine.onlinehelp.measuredprogress.org/guides>

If you have any questions or concerns, contact the Measured Progress Service Center at [maineservicedesk@measuredprogress.org](mailto:maineservicedesk@measuredprogress.org) or (855) 652-8929

OR

Nancy Godfrey, Assessment Coordinator at [nancy.godfrey@maine.gov](mailto:nancy.godfrey@maine.gov) (207) 624-6775

Measured Progress is a registered trademark of Measured Progress, Inc. The Measured Progress logo is a trademark of Measured Progress, Inc.© 2018 eMetric, LLC. This document, including any and all attachments, contains the proprietary and confidential information of eMetric. It is not to be distributed to any party without the explicit written consent of eMetric.

## UNIVERSAL TOOLS – Available to All

<span id="page-4-0"></span>These tools are available on all supported testing devices and are available to all students for all items, unless designated as item specific tools.

## Embedded Universal Tools

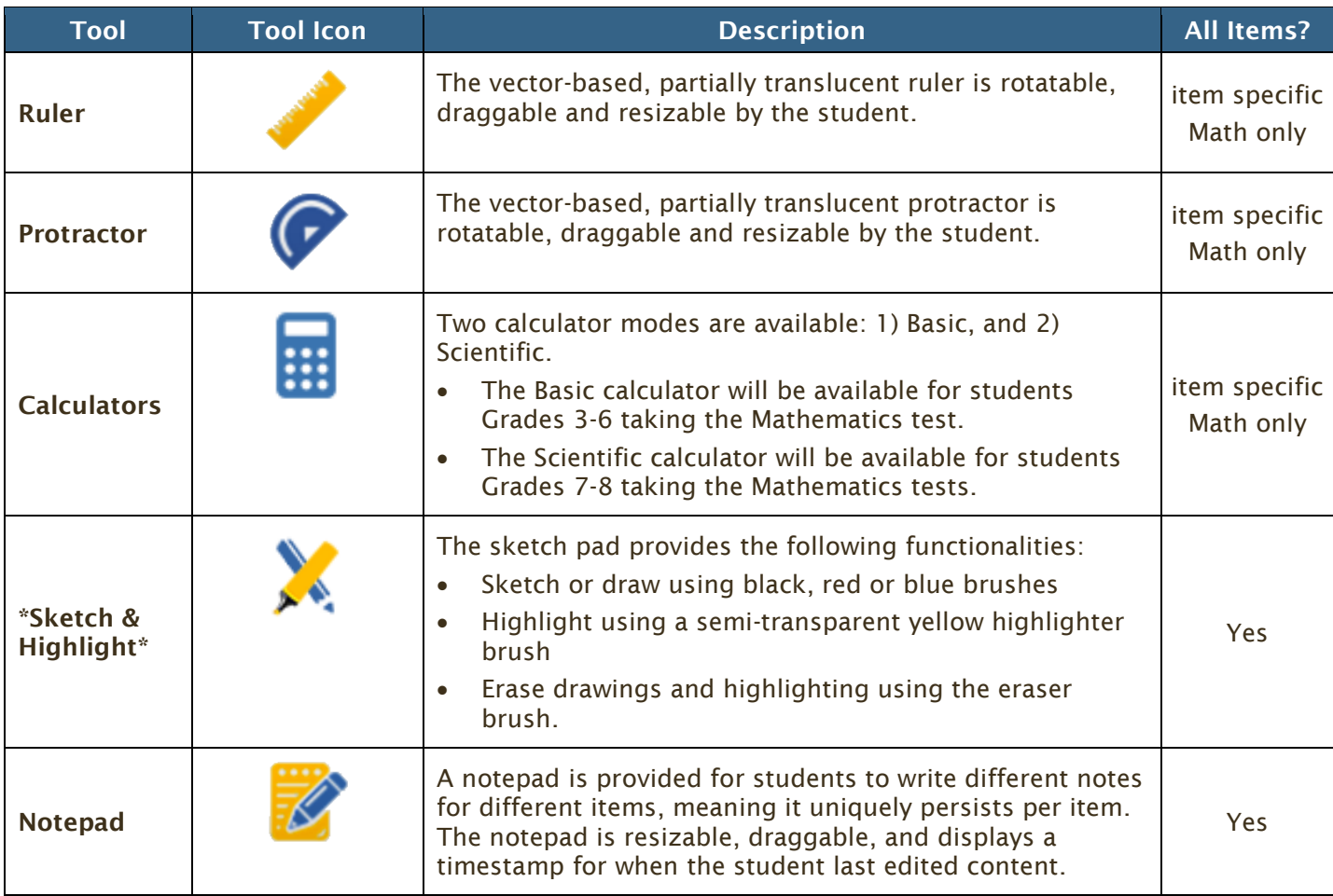

#### Notepad Details:

- The notepad is retained per item. If the student writes notes on Item 1, navigates to Item 2, returns to Item 1, notes will still be there.
- Notes on passages are not viewable for all items pertaining to the passage. They will only appear for the item that they were written on.
- Notes **DO NOT** remain if a test is paused.
- Notes are **NOT** retained if a student submits a test session and then has state-approved reactivation.
- Students should **NOT** use the notepad to construct rough drafts.

The following tools must be individually activated by the student—e.g., Reverse Contrast enabled does not automatically set the screen as black with white letters; it simply gives the student the ability to switch back and forth.

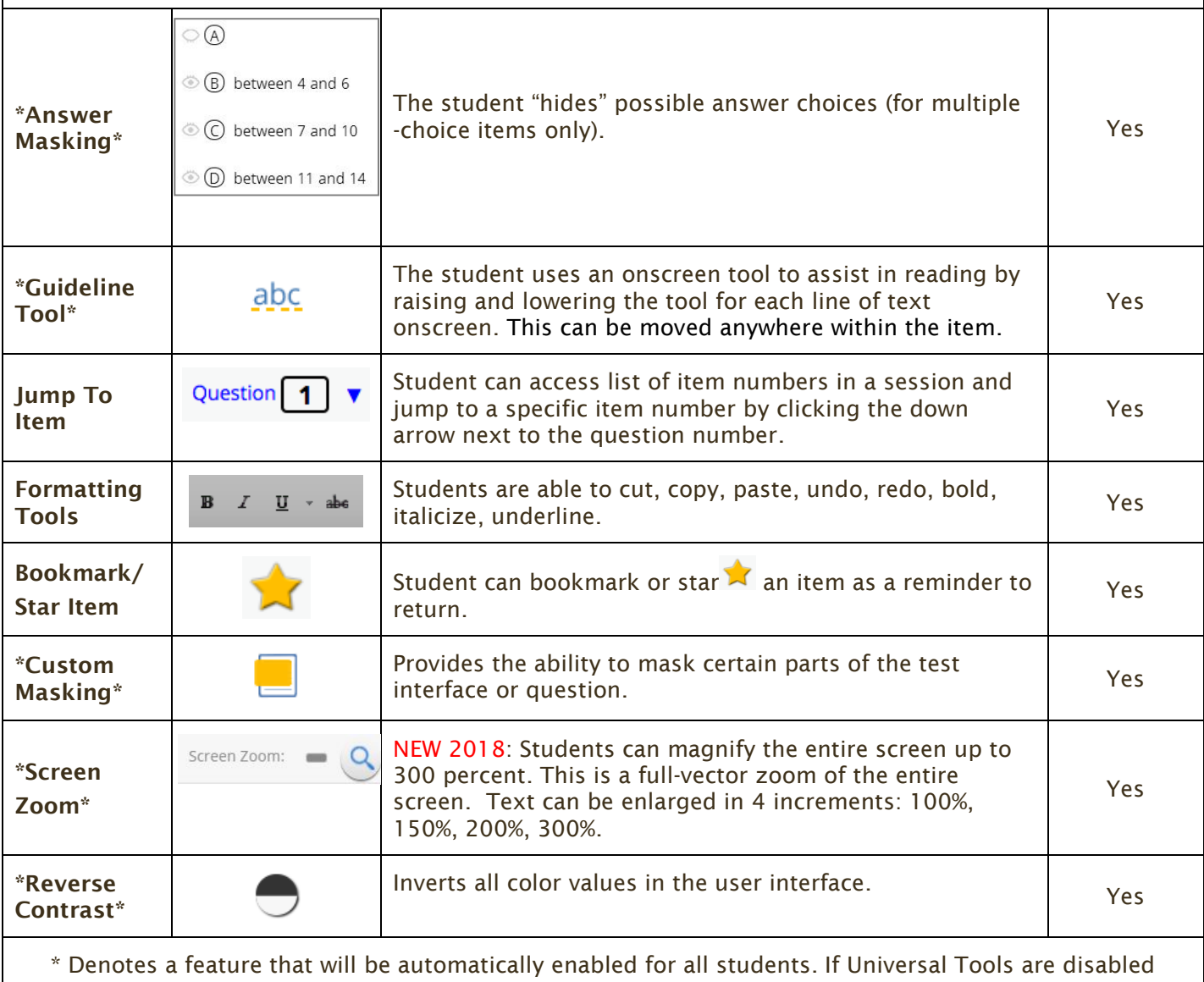

### ("Turn Off All Universal Tools"), these six tools are turned off.

#### Non-Embedded Universal Tool

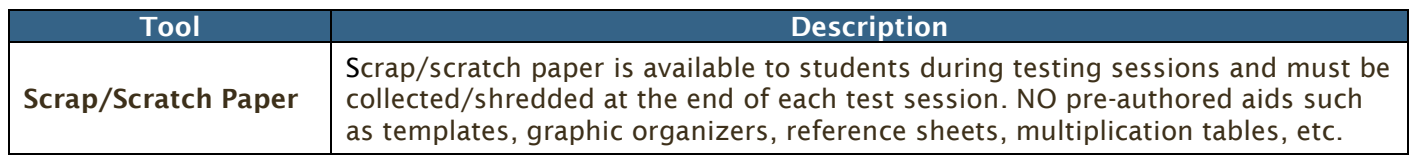

### **SUPPORTS**

## Requiring "Team" Documentation

#### (e.g., Response to Intervention (RtI), Student Assistance, Language Acquisition Team)

Users will assign supports to students within the Administration component; however, these accommodations require persons/item

s outside of the testing platform. The following supports are determined by the appropriate educational team, documented in an RtI, SAT Plan and/or Language Acquisition Plan, and must be provided in the testing environment/session by a School Test Coordinator and/or Test Administrator.

### Embedded Support

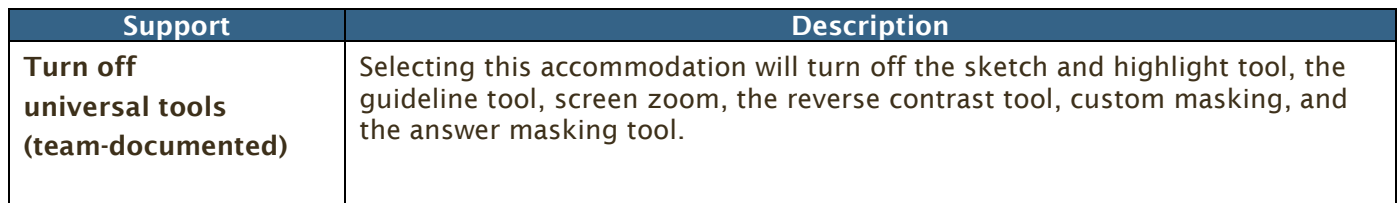

### Non-Embedded Supports

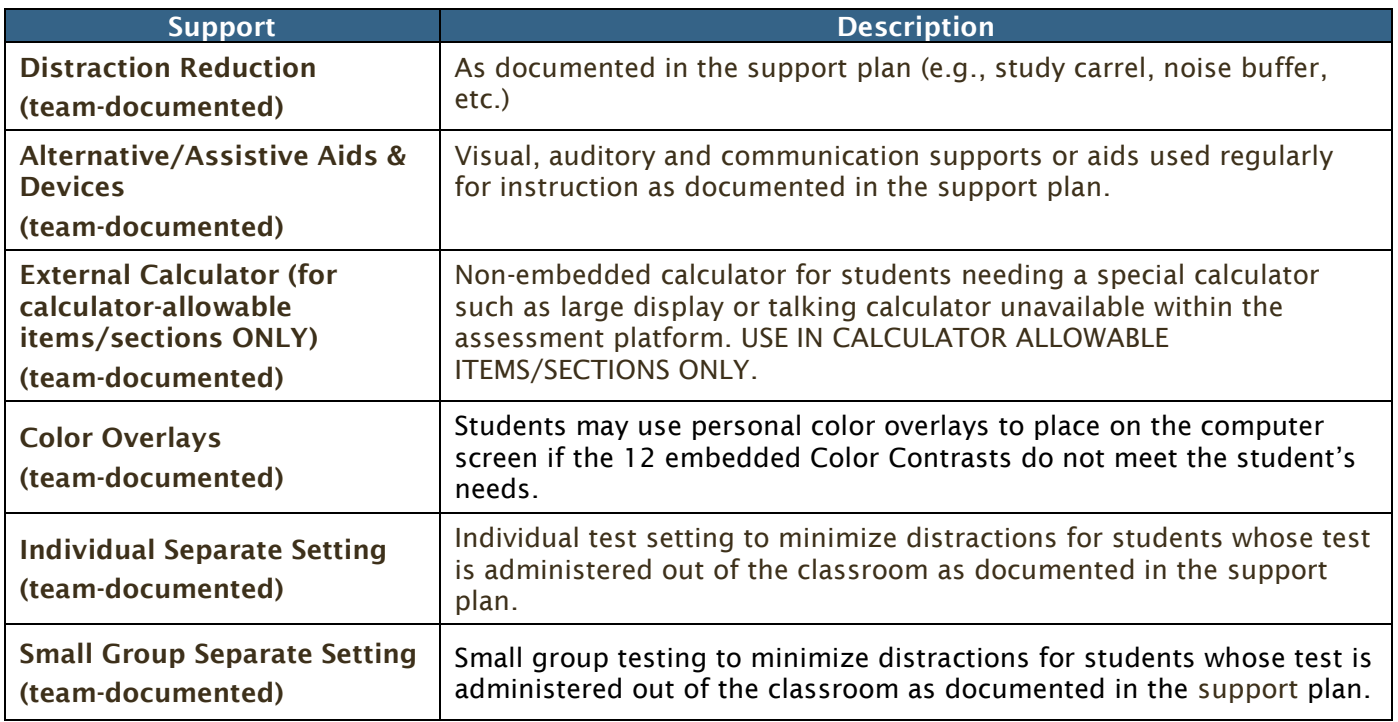

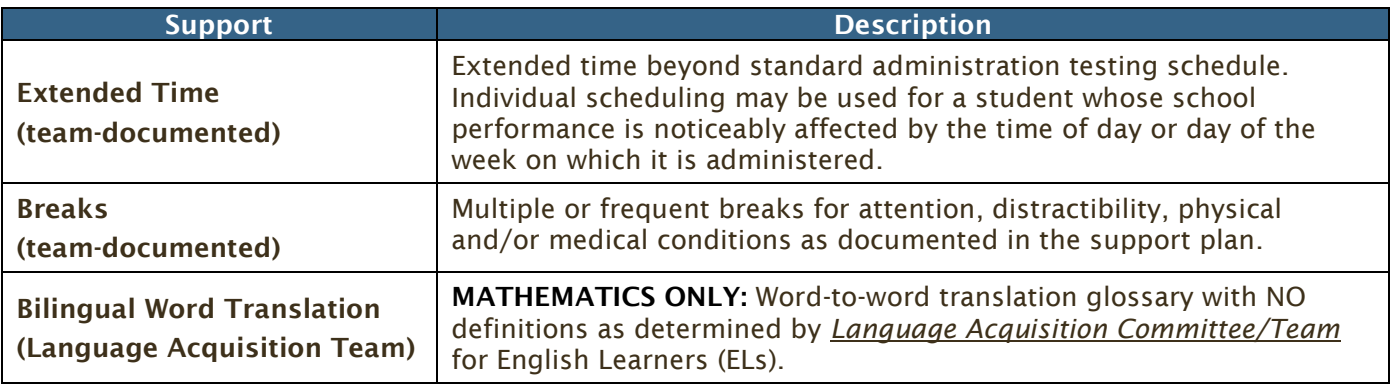

## ACCOMMODATIONS Requiring IEP/504 Documentation

Enabled in System by DAC/ITC/STC

Approved users will assign accommodations to students within the Administration component. Accommodations are entered and edited via the Student Profile by the District Assessment Coordinator (DAC), IT Coordinator (ITC) or the School Test Coordinator (STC) users.

The following Accommodations are determined by an appropriate team, documented in an IEP and/or 504 Plan, and enabled in the testing system by a School Test Coordinator or District Assessment Coordinator. Embedded accommodations will be available to students testing using the MEA kiosk.

### Embedded Accommodations

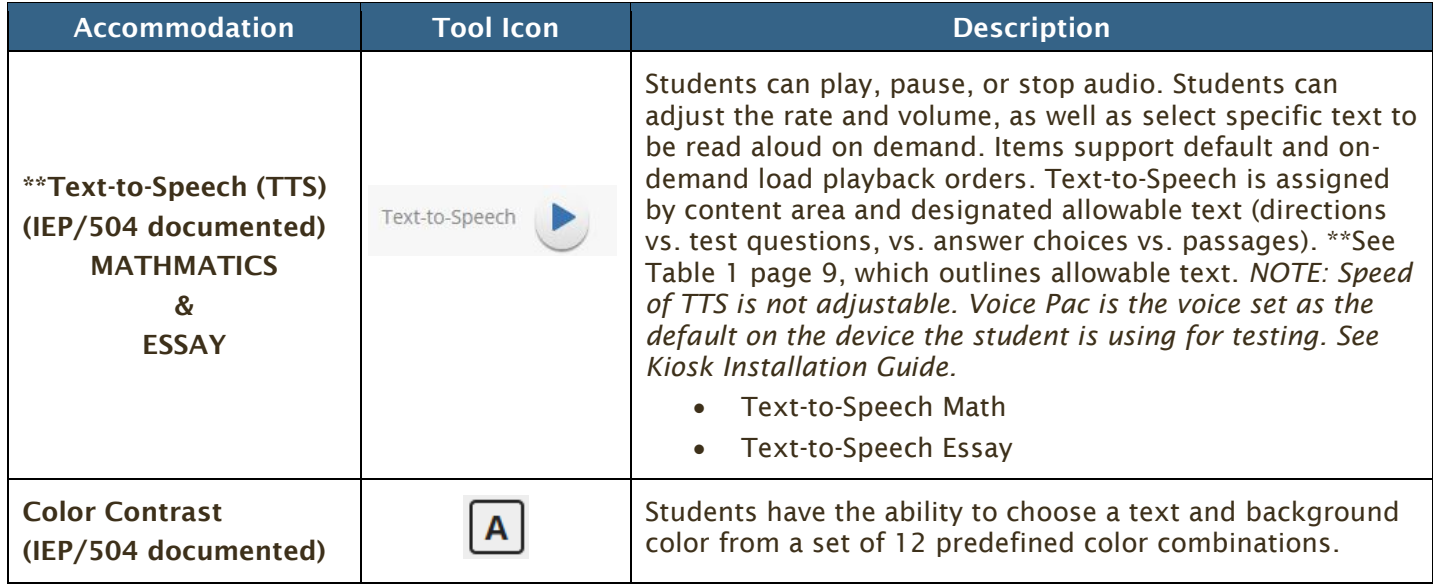

### Non-Embedded Accommodations

Users will assign accommodations to students within the Administration component; however, these accommodations require persons/items outside of the testing platform. The following Accommodations are determined by the appropriate educational team, documented in an IEP and/or 504 Plan, and must be provided in the testing environment/session by a School Test Coordinator and/or Test Administrator.

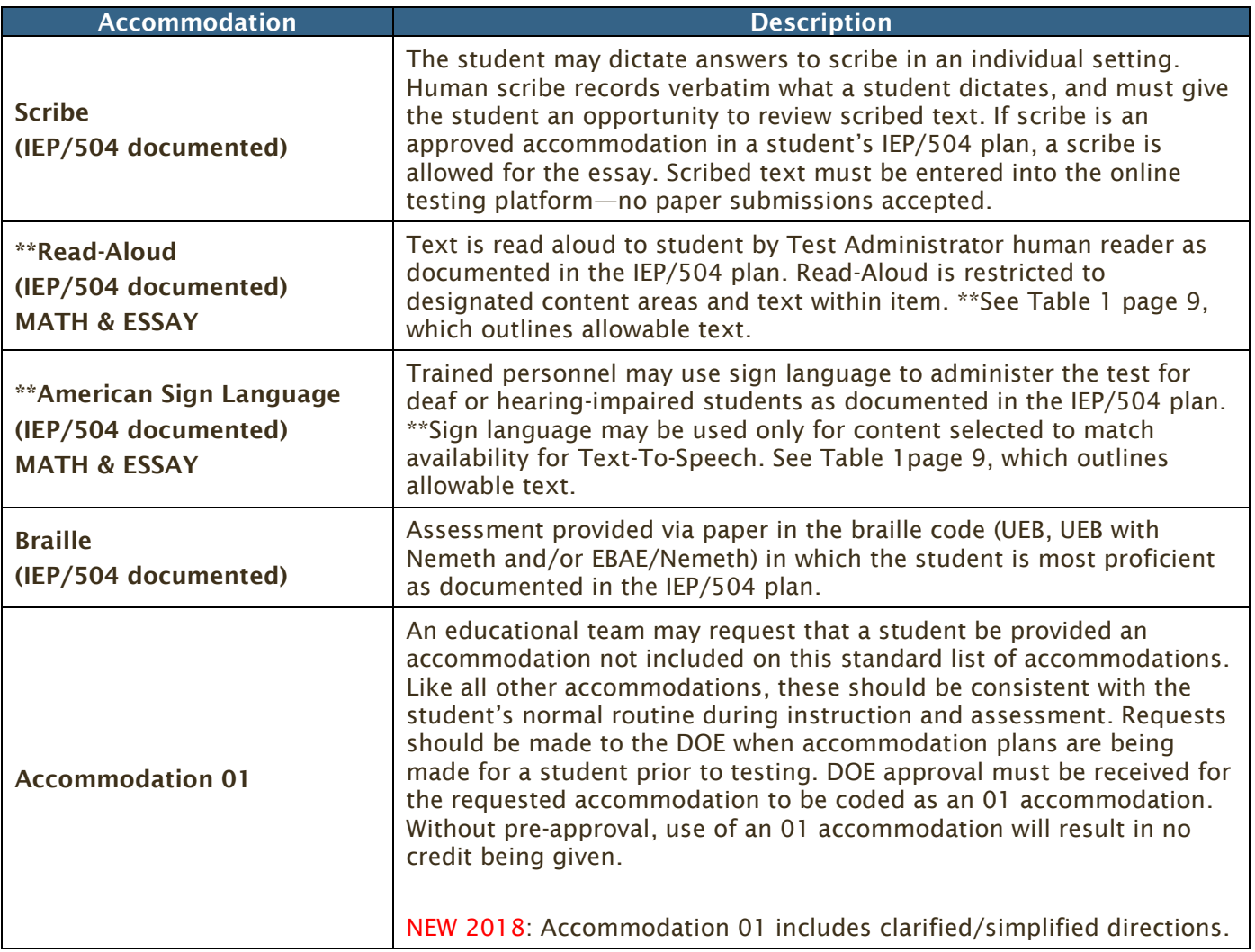

### Text-To-Speech / Read-Aloud / American Sign Language **Specifications** (Requiring IEP/504 Documentation)

The following chart outlines the components of grade-level, content-level, and specific text that will be accessed within the test platform system by students who have IEP/504 documented approval for Text-To-Speech (TTS). The same chart guidelines should follow for non-embedded accommodations documented by IEP/504 with approval for a human reader (Read-Aloud) and an interpreter (Sign Language). TTS and/or Read-Aloud must be made available to all students who are blind/visually impaired who do not have braille reading skills.

### Table 1

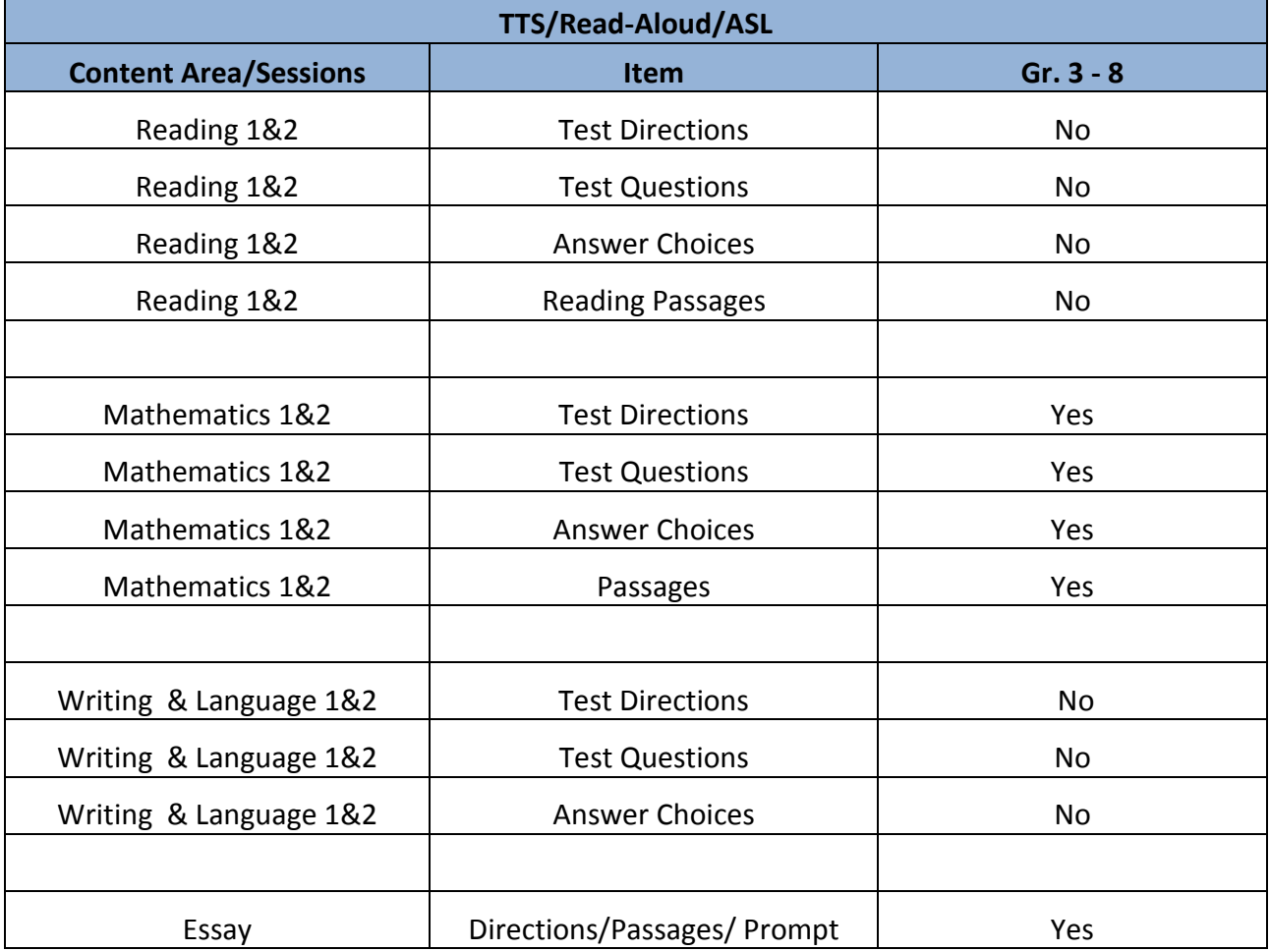

## Text-To-Speech / Read-Aloud / American Sign Language Specifications Requiring IEP/504 Documentation Text that CAN and CANNOT be read

## Reading Example – NO TTS/Read Aloud/ASL

## **Practice Test**

### **Directions**

You will now read two related passages and answer the questions that follow. Some of these questions will ask you to compare the two passages.

### No **Directions**

## **Selection 1**

#### **Pioneering in the Ozarks**

by William Anderson

- Early on the morning of July 17, 1894, Laura and Manly and Rose said good-bye to Pa and Ma 1 and Mary and Carrie and Grace. They left De Smet in a covered wagon and headed south.
- For a month the Wilders drove through South Dakota, Nebraska, and Kansas. Each night they  $\overline{2}$ camped in a new spot, and Laura cooked over a campfire. She told Rose they were on one long

NO Passage

> NO Passage

Read Passage 2. Then answer the questions that follow.

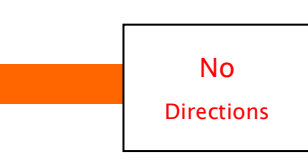

Laura Ingalls Wilder, her husband, Almanzo, and their daughter, Rose, journeyed West during the summer of 1894. They were to begin a new life growing apples. They decided to settle in a place called Mansfield, Missouri. Mansfield was called "The Gem City of the Ozarks," and "The Land of the Big Red Apple."

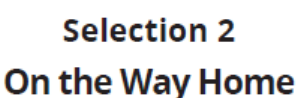

by Laura Ingalls Wilder

#### **August 22**

A good start at 7:15 and this morning we are driving through pretty country. Crops look good.  $\mathbf{1}$ Oats are running 30 to 60 bushels to the acre, wheat from 10 to 30. All the wood you want can be had for the hauling and coal is delivered at the house for \$1.25 a ton. Land is worth from

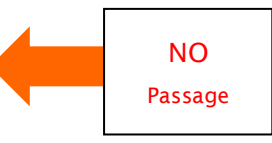

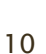

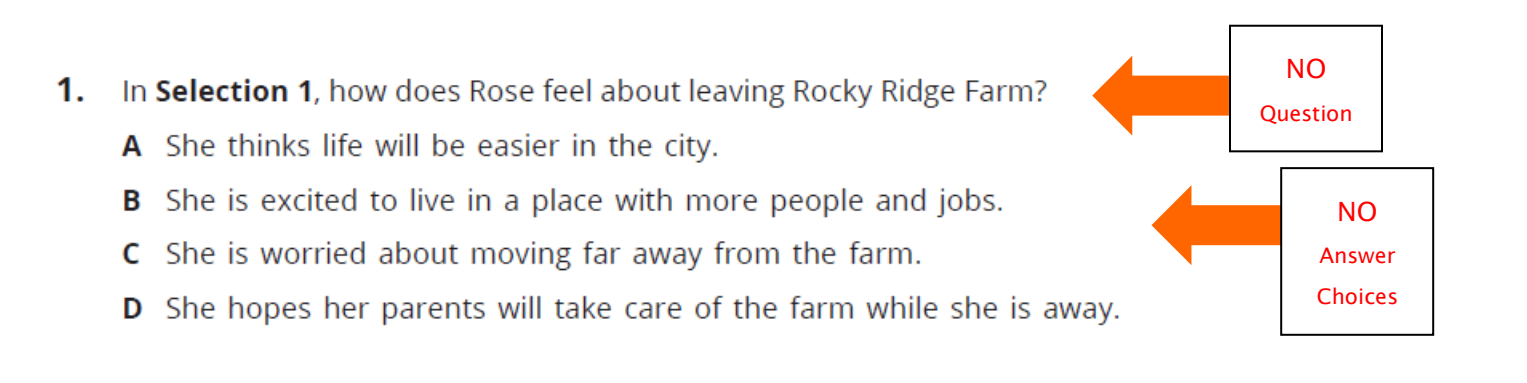

# Writing & Language Example NO TTS/Read Aloud/ASL

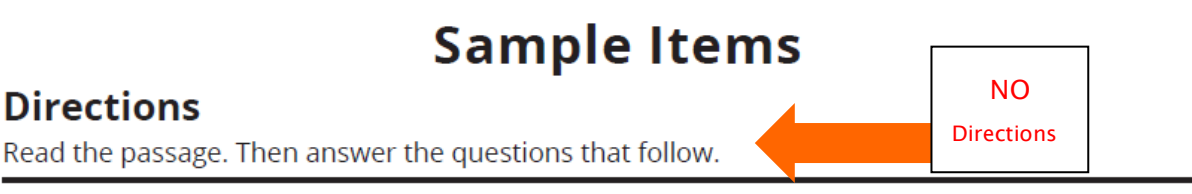

#### **Gray Wolves**

1. Gray wolves are large, dog-like animals. 2. They have long, bushy tails, and their bodies are covered in thick fur. 3. Their fur is usually a mix of gray and brown colors. 4. Just because they are all called gray wolves, some have coats that are all black, brown, or white.

5. Most gray wolves live in North America and Asia. 6. They usually travels together in packs of six to ten wolves. 7. A wolf pack is usually made up of a mother and a father, their young pups, and the pups' older brothers and sisters. **8.** Gray wolves are also called timber wolves.

NO Passage

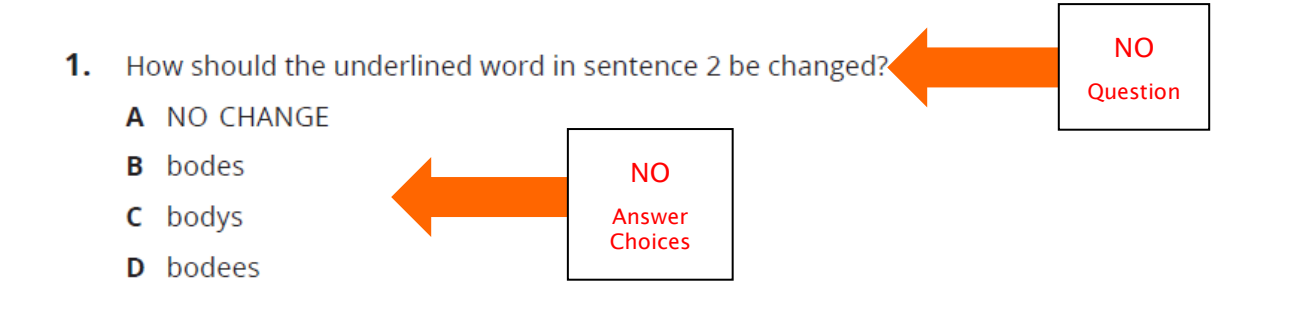

# Mathematics Example

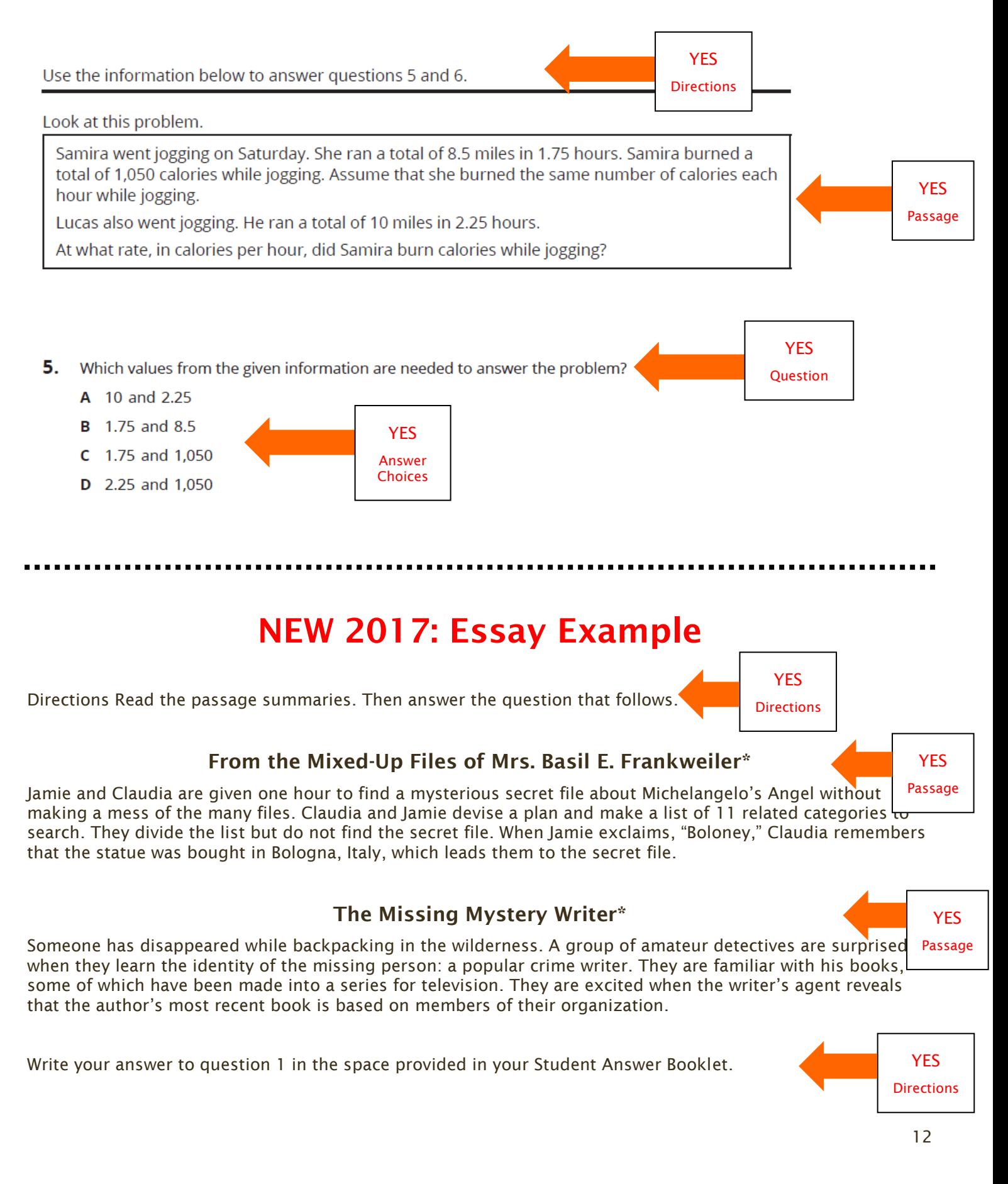

- 1. You have read two passages with characters following a process to solve a mystery. Write an essay explaining ways that people solve mysteries. Your essay should explain two or three main ideas you want readers to learn about solving mysteries. Be sure to
	- a. introduce the topic of your essay and the main ideas in the first paragraph.
	- b. use facts, definitions, and details from the passages to develop each idea.
	- c. use quotations from each passage to give examples of your main ideas.
	- d. use linking words and phrases to help ideas flow across sentences and paragraphs.
	- e. write a concluding statement or paragraph that restates the ideas you want the readers to learn from your essay.

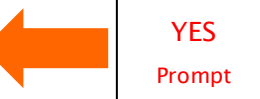